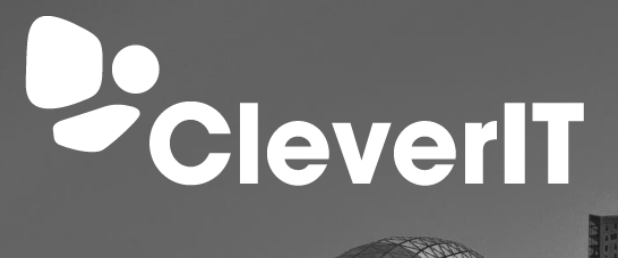

1717 1131 210

# **Afwezigheidsmeldingen**

Uitgelegd in een paar eenvoudige stappen

### **1. Inhoud**

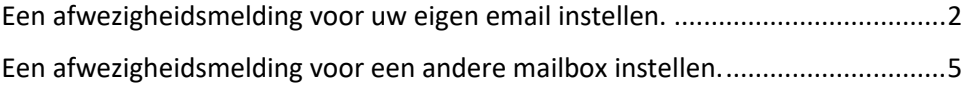

#### **CleverIT is de ontwikkelaar van WerkplekOveral**

WerkplekOveral is een online werkplek, waarmee je vanaf iedere PC of laptop met internet toegang hebt tot zakelijke email, kantoorapplicaties, bestanden en bedrijfsgegevens. Een dienst voor middelgrote & grote bedrijven

## <span id="page-1-0"></span>**Een afwezigheidsmelding voor uw eigen email instellen.**

- 1. Log in op <https://webmail.werkplekoveral.nl/>
- 2. Klik linksboven op het tandwiel.

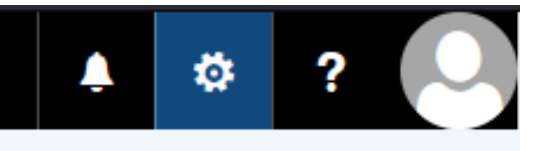

3. Klik vervolgens op Automatische antwoorden.

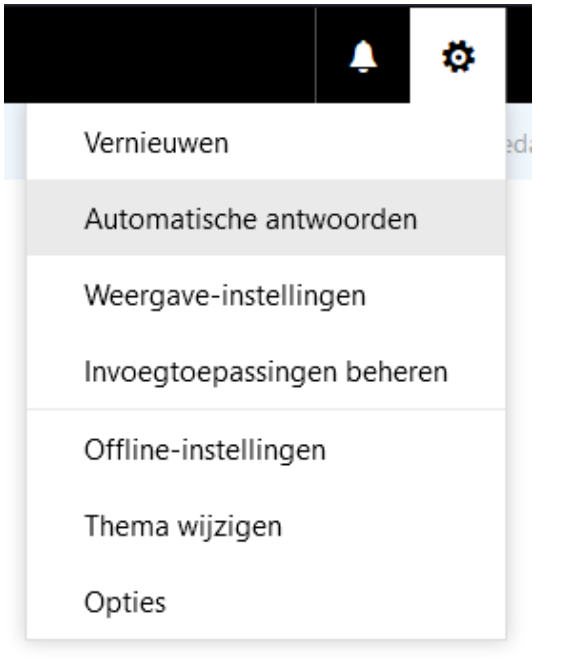

4. U krijgt dan een menu met een aantal instellingen. Om automatische antwoorden aan te zetten klikt u op "Automatische antwoorden verzenden". Vervolgens kan u kiezen om binnen een bepaalde tijd te antwoorden. Dit kan door het vakje "Antwoorden alleen tijdens deze periode verzenden", vervolgens kan u de tijden aanpassen voor in- en uittreding van de automatische antwoorden.

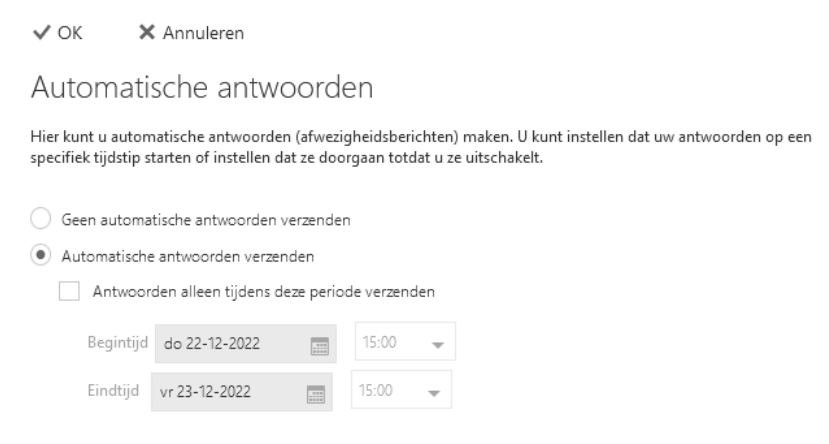

5. U kan twee berichten instellen. Eén voor binnen uw organisatie en één voor buiten uw organisatie. Er is ook een optie om alleen een automatisch antwoord te versturen aan afzenders die in uw contactlijst staan. Hiervoor dient u op "Alleen antwoorden verzenden naar afzenders in mijn lijst met contactpersonen"

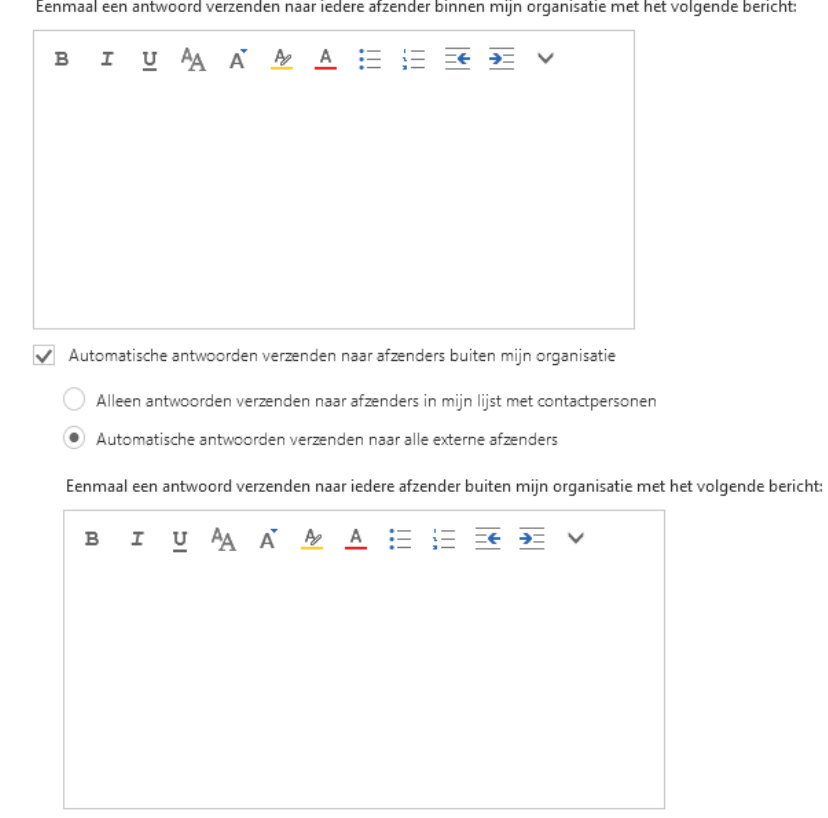

6. Vervolgens dient u op "OK" te klikken. Dan zijn uw wijzigen opgeslagen.

 $\checkmark$  ok X Annuleren

Automatische antwoorden

## <span id="page-4-0"></span>**Een afwezigheidsmelding voor een andere mailbox instellen.**

Wilt u een afwezigheidsmelding instellen voor een gedeelde mailbox zoals een info mailbox?

- 1. Log in op <https://webmail.werkplekoveral.nl/>
- 2. Klik op uw eigen profiel linksboven. (Het plaatje voor uw profiel kan afwijken.)

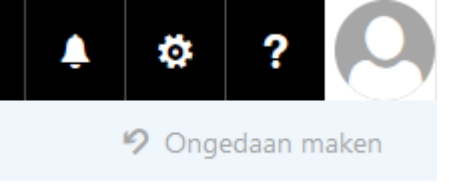

3. Klik vervolgens op "Een ander postvak openen…"

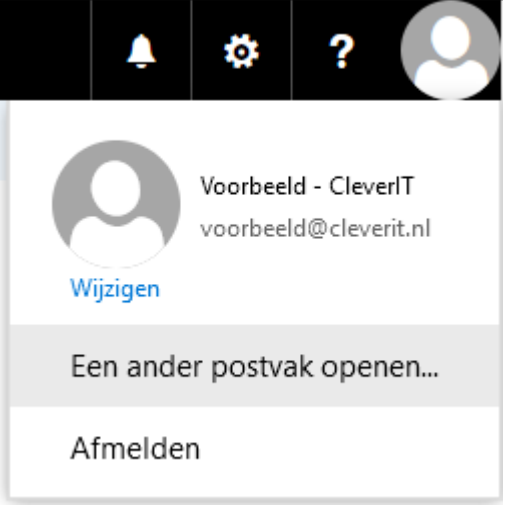

4. U kunt vervolgens het email-adres invullen van de mailbox waar u een afwezigheidsmelding voor wilt instellen.

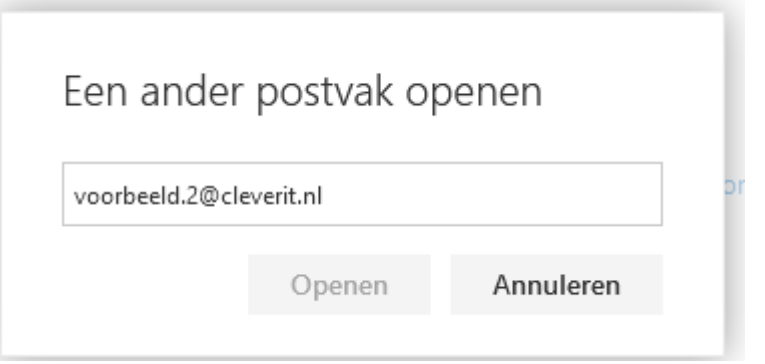

5. Hierna kunt op "Openen" klikken. Uw word doorgeleid naar een nieuw venster. Vanuit hier kunt u de stappen volgen alsof het uw eigen mailbox is.